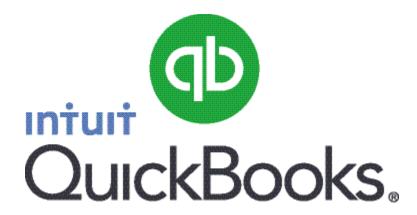

# Quick Guide Setting up Payroll

#### **Abstract**

This guide provides an overview of how to set up Payroll in QuickBooks.

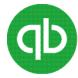

# **Table of Contents**

| Setting up Payroll Preferences                                     | 3 |
|--------------------------------------------------------------------|---|
| Setting up Payroll                                                 |   |
| Payroll Setup Checklist                                            |   |
| Creating a Payroll Item                                            |   |
| Setting up Employees to set up an employee's personal information: | e |
| Setting up an Employee's payroll information                       | 6 |
| Set Up Year-to-Date Amounts                                        | 7 |
| Setting up Payroll Schedules                                       | 7 |
| Assigning employees to payroll schedules                           | 8 |

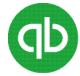

# **Setting up Payroll Preferences**

There are several preferences that let you use payroll more effectively in QuickBooks.

## To edit payroll preferences:

- 1. Go to the **Edit** menu and click **Preferences**.
- 2. Click Payroll & Employees and then click the Company Preferences tab.

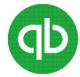

## **Setting up Payroll**

When setting up payroll for the first time, you must:

- Set up employees in the Employee Centre.
- Create payroll items that can be added to an employee's pay cheque.
- **Set Up YTD (Year-to-Date) Amounts** for your employees. These are totals paid so far this calendar year to each employee before starting QuickBooks Payroll, including benefits and taxes withheld.
- (Optional) **Configure Payroll Schedules** to save time generating pay cheques in the future.

**Note:** Payroll Items track amounts such as wages or salaries you pay and taxes you deduct from pay cheques. You can create payroll items for compensation, taxes, employer-paid expenses, and other additions and deductions.

#### **Payroll Setup Checklist**

To set up QuickBooks payroll, you need the information mentioned in the following table. You can get information from your own records, from your accountant, or from federal and provincial agencies.

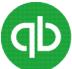

| Item                                                               | Evamples                                                                                                    |
|--------------------------------------------------------------------|----------------------------------------------------------------------------------------------------|
|                                                                    | Examples                                                                                                    |
| Company Information                                                | <ul> <li>Pay period frequency or frequencies (for example, weekly,<br/>biweekly, semimonthly, monthly)</li> </ul>                                                                                                    |
|                                                                    | Date you started or will start using payroll in QuickBooks                                                                                                    |
| Compensation, Benefits, and Miscellaneous Additions and Deductions | <ul> <li>Compensation you give employees and officers: hourly wages, salaries, commissions, and bonuses</li> <li>Insurance benefits offered, such as health, dental, vision</li> <li>Retirement benefits offered, such as RSP information</li> <li>Additional deductions from net or gross pay that you withhold, such as union dues, repayments of employee advances or loans,</li> </ul>                                                                                                    |
|                                                                    | <ul> <li>and life insurance</li> <li>Additions you add to a pay cheque, such as travel reimbursements, employee advances or loans, and tips</li> </ul>                                                                                                    |
| Tax Information                                                    | <ul> <li>Federal and provincial TD1 forms completed by each employee (for more information, see cra.gc.ca) and your 9-digit CRA Business Number</li> <li>Payroll bank accounts</li> <li>Tax rates for any local taxes or other taxes</li> </ul>                                                                                                    |
| Employees                                                          | <ul> <li>Employee names, addresses, and Social Insurance Numbers from your employees' Social Insurance cards or TD1 forms</li> <li>Employee withholdings, which can also be found on the TD1 form</li> <li>Current employee wages/salaries, additions, deductions, and company contributions</li> <li>Sick and vacation time policies and hours accrued</li> </ul>                                                                                                    |
| Direct Deposit Information                                         | <ul> <li>For each employee you want to pay using Direct Deposit, you need<br/>bank account routing and transit numbers</li> <li>Note: This is an optional feature that requires additional fees</li> </ul>                                                                                                    |
| Year-to-Date History                                               | <ul> <li>Pay period summaries of employee payroll amounts from the beginning of this calendar year to the beginning of the current period</li> <li>Note: You need to enter year-to-date payroll ONLY if you start using QuickBooks Payroll after January 1 of the calendar year AND if you've already run payroll at least once since January 1 (if you start using QuickBooks Payroll after January 1 but have not run a payroll yet this calendar year, you have no year-to-date information to enter)</li> </ul> |
| Liability Payment Information                                      | <ul> <li>Monthly and pay period summaries of payroll liability payments from the beginning of this year to your start date</li> <li>Copies of payroll liability cheques from the first day of the current quarter until today</li> <li>Payment and filing methods</li> </ul>                                                                                                    |

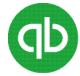

# **Creating a Payroll Item**

#### To create a payroll item

- 1. Open the Payroll Centre (go to the Employees menu and click Payroll Centre).
- 2. In the Payroll Centre Icon Bar, click Payroll Items.
- 3. In the Payroll Item list, click the Payroll Item button and then click New.
- 4. Choose the type of payroll item you want to create:

| Use this payroll item | To track                                                                                                   |
|-----------------------|----------------------------------------------------------------------------------------------------|
| Wage                  | Money you pay to employees for salaries, hourly wages, commissions, bonuses, and overtime                  |
| Addition              | Money you pay to an employee that is not a direct result of their work, such as a car allowance            |
| Deduction             | Money you deduct from your employee other than taxes, such as union dues or employee purchases             |
| Company Contribution  | Company-paid benefit for your employees, such as pension plans or dental benefits                          |
| Other Tax             | Miscellaneous taxes (company or employee paid) based on an employee's wages, such as Provincial Health Tax |

5. Click **Next** and answer the question(s) on each screen.

#### Setting up Employees to set up an employee's personal information:

- 1. Open the Employee Centre (go to the Employees menu and click Employee Centre)
- 2. In the **Employee Centre** icon bar, click **New Employee**.
- 3. In the **Personal** tab of the **New Employee** window, enter the employee's personal details, including their name, **Social Insurance Number** (SIN), and date of birth.
- 4. In the Address & Contact tab, enter the employee's address and contact information.
- 5. In the **Additional Info** tab, define custom fields to store other information you want to track, such as the name of the employee's spouse.
- 6. In the Employment Info tab, enter the employee's hire date and occupational title.

#### Setting up an Employee's payroll information

- 1. In the **New Employee** window, select the **Payroll Info** tab.
- 2. In the **Earnings** section, set up the employee's wage information:
  - Under Item Name, select a salary or hourly payroll item, then under Hourly/Annual Rate, enter the amount you pay annually or hourly.
- 3. In **Pay Frequency**, select how often you pay this employee.

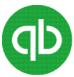

- 4. If you use QuickBooks to track your employees' time, and you pay employees based on this time, click **Use time data to create pay cheques**.
- 5. In the **Additions, Deductions, and Company Contributions** section, set up any employee benefits and other deductions (except for taxes) that you apply to pay cheques.
- 6. Click the **Taxes and TD1** button to enter information from the employee's TD1 forms, and review the Income Tax, Canada Pension Plan/Quebec Pension plan, Employment Insurance, and other payroll taxes he or she might have to pay.
- 7. Click the **Accrual Hours** button to set up how much time an employee accrues, including how much he or she has accrued this year.
- 8. Click the **Vacation Pay** button to set up how much vacation pay the employee has available and how much he or she earns. Select the earning items you want vacation to accrue on.
- 9. Click the **Direct Deposit** button to set up direct deposit information.

#### **Set Up Year-to-Date Amounts**

In order for QuickBooks to calculate tax and other amounts during a payroll run, QuickBooks needs to know the amounts you already paid to employees before you started using QuickBooks Payroll, for this calendar year-to- date.

#### In order to enter YTD amounts, you need:

- The amount each employee earned (including former employees paid this year)
- How much was deducted from each employee's earnings, and for what purpose (income tax, EI, CPP, and so on). You must also include how much tax your company paid as a result of the employee's earnings (such as the employer's portion of EI)
- Vacation pay accrued by each employee (in total, not just this year)
- Amounts you have remitted so far this year for payroll liabilities

#### **To enter YTD Amounts**

- 1. Open the Payroll Centre (go to the Employees menu and click Payroll Centre).
- 2. On the Pay Employees tab, click the Set Up YTD Amounts icon under Other Activities.
- 3. Follow the instructions in the wizard.

#### **Setting up Payroll Schedules**

#### To Setup the payroll schedules

- 1. Go to the Payroll Centre.
- 2. Click the **Payroll Schedules** drop-down arrow and select **New**.
- 3. Enter information in the fields.

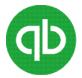

## Assigning employees to payroll schedules

**Note:** You can only group employees in the same payroll schedule if they have the same pay frequency (for example, weekly, biweekly, semimonthly, and so on).

#### To assign employees to payroll schedules

- 1. Open the Employee Centre (go to the Employees menu and click Employee Centre).
- 2. Click the **Employees** tab.
- 3. Double-click the name of the employee you want to assign to the schedule.
- 4. Click the **Payroll Info** tab.
- 5. Click the **Payroll Schedule** drop-down arrow and then select the payroll schedule. The Pay Frequency field updates accordingly.
- 6. Click **OK**.